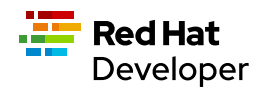

# Advanced Linux Commands Cheat Sheet

This cheat sheet presents a collection of Linux commands and shows how they are used by developers in advanced programming scenarios. The commands are organized by category.

## APPLICATION MANAGEMENT COMMANDS

Commands in this section apply to advanced operations when working with a computer's applications and executables. **systemctl**

## systemctl [options] <subcommand>

Used to inspect and control the state of the systemd suite of Linux system components.

#### Examples:

This example shows the invocation and result of a systemctl status command set that discovers the status of the Apache web server (note that  $$$  is the command-line prompt symbol):

- \$ systemctl status httpd
- httpd.service The Apache HTTP Server
- Loaded: loaded (/usr/lib/systemd/system/httpd.service; disabled; vendor preset: disable>
- Active: inactive (dead)
- Docs: man:httpd.service(8)

This example shows the invocation of the systemctl start command set that starts the mariadb database:

#### systemctl start mariadb

This example shows the invocation of the systemctl enable command set so that an application starts automatically when the computer reboots: systemctl enable mariadb

## **yum**

The application installation and removal tool for Fedora, CentOS, and RHEL.

#### Example:

The following command installs the net-tools application, which has many handy utilities such as netstat: sudo yum -y install net-tools

## AUDIT COMMANDS

The commands in this section are used to work with the audit capabilities provided by the Linux operating system. **ausearch**

## ausearch [options] <application/process>

Used to query the audit logs according to events defined by different search criteria.

## Example:

----

The following example shows how to use ausearch to get information about the user named root from the audit logs. The option -ui indicates that the search should be conducted according to a particular user ID, in this case root. The result is piped to the more command that uses the option -10, which indicates to show the first 10 lines of output.

Note that the ausearch command must be invoked as sudo in order to access audit logs:

## \$ sudo ausearch -ui root | more -10

## time->Fri Jan 7 15:42:52 2022

type=SERVICE\_START msg=audit(1641598972.323:5): pid=1 uid=0 auid=4294967295 ses=4294967295 subj=system\_u:system\_r:init\_t:s0 msg='unit=rpcbind comm="systemd" exe="/usr/lib/systemd/systemd" hostname=? addr=? terminal=? res=success' ----

time->Fri Jan 7 15:42:52 2022

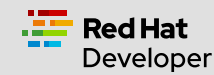

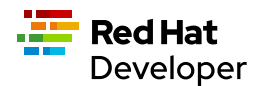

## type=PROCTITLE msg=audit(1641598972.761:6):

proctitle=2F7362696E2F617564697463746C002D52002F6574632F61756469742F61756469742E72756C6573 type=SYSCALL msg=audit(1641598972.761:6): arch=c000003e syscall=44 success=yes exit=56 a0=3 a1=7fff0ba65240 a2=38 a3=0 items=0 ppid=843 pid=858 auid=4294967295 uid=0 gid=0 euid=0 suid=0 fsuid=0 egid=0 sgid=0 fsgid=0 tty=(none) ses=4294967295 comm="auditctl" exe="/usr/sbin/auditctl" subj=system\_u:system\_r:unconfined\_service\_t:s0 key=(null) type=CONFIG\_CHANGE msg=audit(1641598972.761:6): op=set audit\_backlog\_limit=8192 old=64 auid=4294967295 ses=4294967295 subj=system\_u:system\_r:unconfined\_service\_t:s0 res=1

--More--

----

## DISK MANAGEMENT COMMANDS

Commands in this section apply to working with disks, devices, and volumes on a computer running the Linux operating system. **df**

#### df [options] <file name>

Shows the amount of disk space used and available according to the file system that represents a particular disk device mount. If no file name is given, the space available on all mounted file systems is displayed.

## Example:

The following example shows the invocation and result of df displaying all mounted file systems. Disk space is shown in 1K blocks:

```
$ df
```
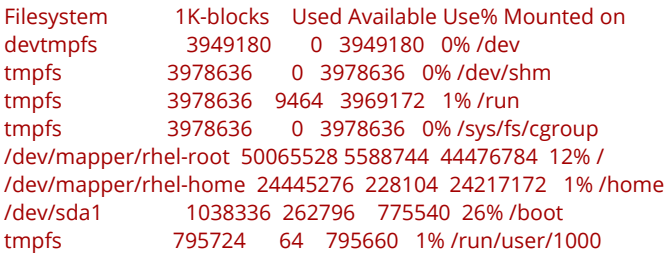

## **fdisk**

Used for working with disk partitions on a computer's hard drive. You can use fdisk to format and partition a new drive. Also, you can use fdisk to get information about existing drives.

## Examples:

This example invokes fdisk to display a print out of partition tables of all devices on the computer, as listed in the /proc/partitions file: \$ sudo fdisk -l

Disk /dev/sda: 80 GiB, 85899345920 bytes, 167772160 sectors Units: sectors of  $1 * 512 = 512$  bytes Sector size (logical/physical): 512 bytes / 512 bytes I/O size (minimum/optimal): 512 bytes / 512 bytes Disklabel type: dos Disk identifier: 0x565c4e2e

Device Boot Start End Sectors Size Id Type /dev/sda1 \* 2048 2099199 2097152 1G 83 Linux /dev/sda2 2099200 167772159 165672960 79G 8e Linux LVM

Disk /dev/mapper/rhel-root: 47.8 GiB, 51292143616 bytes, 100179968 sectors Units: sectors of  $1 * 512 = 512$  bytes Sector size (logical/physical): 512 bytes / 512 bytes I/O size (minimum/optimal): 512 bytes / 512 bytes

Disk /dev/mapper/rhel-swap: 7.9 GiB, 8485076992 bytes, 16572416 sectors Units: sectors of 1  $*$  512 = 512 bytes Sector size (logical/physical): 512 bytes / 512 bytes

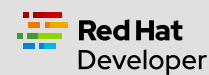

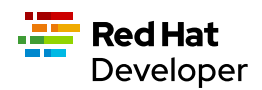

## I/O size (minimum/optimal): 512 bytes / 512 bytes

Disk /dev/mapper/rhel-home: 23.3 GiB, 25044189184 bytes, 48914432 sectors Units: sectors of 1  $*$  512 = 512 bytes Sector size (logical/physical): 512 bytes / 512 bytes I/O size (minimum/optimal): 512 bytes / 512 bytes

This example uses fdisk to start the process of formatting and partitioning a drive at /dev/sda1. This invocation of fdisk will open a dialog in the terminal window that walks the developer through the formatting and partitioning process:

fdisk /dev/sda1

Note: Using fdisk in this manner erases all data on the disk.

## **mount**

#### mount [options] <device\_directory>`

Shows or attaches a device filesystem to a Linux operating system's master file tree.

## Examples:

This example shows the mount command using the -l option to list all mounted file systems. The result of mount is piped to the more command. The more command uses the -10 option to display the first 10 lines of output:

- \$ mount -l | more -10
- sysfs on /sys type sysfs (rw,nosuid,nodev,noexec,relatime,seclabel)
- proc on /proc type proc (rw,nosuid,nodev,noexec,relatime)
- devtmpfs on /dev type devtmpfs (rw,nosuid,seclabel,size=3949180k,nr\_inodes=987295,mode=755)
- securityfs on /sys/kernel/security type securityfs (rw,nosuid,nodev,noexec,relatime)
- tmpfs on /dev/shm type tmpfs (rw,nosuid,nodev,seclabel)
- devpts on /dev/pts type devpts (rw,nosuid,noexec,relatime,seclabel,gid=5,mode=620,ptmxmode=000)
- tmpfs on /run type tmpfs (rw,nosuid,nodev,seclabel,mode=755)
- tmpfs on /sys/fs/cgroup type tmpfs (ro,nosuid,nodev,noexec,seclabel,mode=755)
- cgroup on /sys/fs/cgroup/systemd type cgroup (rw,nosuid,nodev,noexec,relatime,seclabel,xattr,release\_agent=/usr/lib/systemd/systemd-cgroups-ag ent,name=systemd)
- --More--

This example uses the mount command to mount the file system for a hard drive that is represented as /dev/sda1: \$ sudo mount /dev/sda1

## **xfs\_repair**

#### xfs repair [options] <drive>

Inspects and optionally repairs a hard drive on a computer running RHEL Linux.

Note: You must unmount the drive using the umount command before invoking xfs\_repair.

#### Example:

The following example unmounts a hard drive at /dev/sda1 and then runs the command xfs\_repair against that drive:

- \$ sudo umount /dev/sda1
- \$ sudo xfs\_repair /dev/sda1
- Phase 1 find and verify superblock...
- Phase 2 using internal log
	- zero log...
	- scan filesystem freespace and inode maps...
	- found root inode chunk
- Phase 3 for each AG...
	- scan and clear agi unlinked lists...
	- process known inodes and perform inode discovery...
	- $-$  agno =  $0$
	- $-$  agno = 1
	- $-$  agno =  $2$
	- $-$  agno = 3
	- process newly discovered inodes...
- Phase 4 check for duplicate blocks...
	- setting up duplicate extent list...

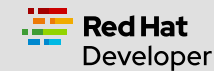

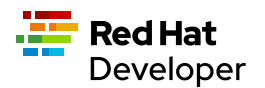

- check for inodes claiming duplicate blocks...

- $-$  agno =  $0$
- $-$  agno = 1
- $-$  agno =  $2$
- $-$  agno = 3

Phase 5 - rebuild AG headers and trees...

- reset superblock...

Phase 6 - check inode connectivity...

- resetting contents of realtime bitmap and summary inodes
- traversing filesystem ...

- traversal finished ...

- moving disconnected inodes to lost+found ...

Phase 7 - verify and correct link counts...

done

## FILE MANAGEMENT COMMANDS

Commands in this section apply to working with files and directories on a computer running the Linux operating system.

## **chmod**

## chmod [options] <file or directory>

Changes the permissions granted to a file or directory.

#### Examples:

This example applies read-only permissions for all users to the file named sample.txt. Then, the command Is -I is executed to verify that the file is indeed read-only. The output is also displayed:

## \$ chmod a-w+r sample.txt

\$ ls -l sample.txt

## -r--r--r--. 1 guest guest 32 Jan 17 10:34 sample.txt

This example applies read and write permissions for all users to the file named sample.txt. Then, the command Is -I is executed to verify that the file is indeed read-only. The output is also displayed:

\$ chmod a+w+r sample.txt

\$ ls -l sample.txt

-rw-rw-rw-. 1 guest guest 32 Jan 17 10:34 sample.txt

## **chown**

## chown [options] <owner> <:<<<rr/>system </a></>file></a></></>

Changes the owner of a file according to user and/or group.

## Example:

This example lists the files in the current directory by using the Is-I command and option to display details about the files, including the user: group pair that owns each file. Then, the owner of the file two.txt is changed using the chown command, assigning the user named lennonjohn who is in the group **beatles** as the new file owner.

The result of the change in file ownership is displayed using the command Is with the option -I again:

 $$$  ls -l total 0 -rw-rw-r--. 1 guest guest 0 Jan 19 10:17 one.txt -rw-rw-r--. 1 guest guest 0 Jan 19 10:18 three.txt -rw-rw-r--. 1 guest guest 0 Jan 19 10:17 two.txt

\$ sudo chown lennonjohn:beatles two.txt

```
$ ls -l
total 0
-rw-rw-r--. 1 guest guest 0 Jan 19 10:17 one.txt
-rw-rw-r--. 1 guest guest 0 Jan 19 10:18 three.txt
-rw-rw-r--. 1 lennonjohn beatles 0 Jan 19 10:17 two.txt
```
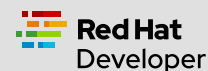

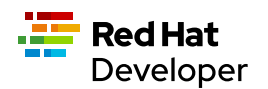

## JOB COMMANDS

Commands in this section apply to working with jobs running under the Linux operating system. A job is a process that is invoked from a terminal window process and is considered a child of the terminal window.

**bg**

## bg<job id>

Sends a job to the background.

## Example:

The following example creates a bash script named demo.sh that outputs the string hi there to the console and then sleeps for two seconds. The bash script is invoked as a foreground job.

Then, the foreground job is stopped by striking the ctrl+Z keys. The job is started again in the background using the bg command along with the job id %1:

\$ echo "while true; do echo hi there; sleep 2; done" > demo.sh \$ sh demo.sh hi there hi there hi there  $\wedge$ 7 [1]+ Stopped sh demo.sh \$ bg %1 [1]+ sh demo.sh &

## **fg**

## fg  $\leq$ job  $id$

Sends a job to the foreground.

## Example:

The following example creates a bash script named demo.sh that outputs the string hi there to the console and then sleeps for two seconds. The script is invoked as a job.

Then, the foreground job is stopped by striking the ctrl+Z keys. The job is started again in the foreground using the fg command, along with the job id %1:

\$ echo "while true; do echo hi there; sleep 2; done" > demo.sh \$ sh demo.sh hi there hi there hi there  $\wedge$ 7 [1]+ Stopped sh demo.sh \$ fg %1

**jobs**

## jobs [options]

sh demo.sh

Lists the jobs invoked from the process window

## Example:

The following example uses the jobs command to list all the jobs and the status of jobs that were started from the current terminal window. Notice that there are three jobs in force. All the jobs are running the same bash script named demo.sh. Jobs %1 and %3 are stopped. Job %2 is running in the background, as denoted by the symbol  $\&$ :

\$ jobs -l

[1]+ 6265 Stopped sh demo.sh [2] 6262 Running sh demo.sh & [3]+ 6265 Stopped sh demo.sh

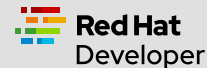

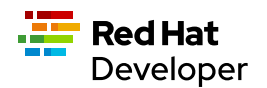

## MEMORY MANAGEMENT COMMANDS

The following command applies to working with memory on a computer running the Linux operating system.

**free**

This command reports information about memory status on the local computer or virtual machine.

## Example:

The following example invokes the free command with the -w option. The -w option reports additional information about memory status: \$ free -w

total used free shared buffers cache available Mem: 7957276 1653404 4563456 35032 4320 1736096 5965440 Swap: 8286204 0 8286204

## NETWORK COMMANDS

Commands in this section apply to working with or on a network.

## **curl**

#### curl [options] <url>

Gets or posts a file to or from the Internet according to a URL.

## Examples:

This example downloads a web page from the Red Hat Developer website implementing the -o option to save the page to the file named article.html: \$ curl https://developers.redhat.com/articles/2022/01/11/5-design-principles-microservices -o article.html

This example uses the curl command to upload a file named data.txt to the URL <https://example.com/api/data>. Notice the use of the -X option to tell curl to use the HTTP POST method, the -H option to set the content type header in the request, and the -d option to define the file to upload: \$ curl -X POST -H "Content-Type: text/plain" -d "data.txt" https://example.com/api/data

## **host**

host [options] <domain\_name>

Reports information about a given domain name.

#### Example:

The following example uses host to report the default information about the domain name redhat.com:

\$ host redhat.com

redhat.com has address 209.132.183.105

redhat.com mail is handled by 10 us-smtp-inbound-1.mimecast.com.

redhat.com mail is handled by 10 us-smtp-inbound-2.mimecast.com.

## **hostname**

## hostname

Sets or gets the hostname of the computer or virtual machine.

#### Examples:

This example displays the current hostname of the machine:

- \$ hostname
- localhost.localdomain

This example renames the current hostname of the machine to newhostname.localdomain and then verifies the current hostname of the machine: \$ sudo hostname newhostname.localdomain

\$ hostname

newhostname.localdomain

## **hostnamectl**

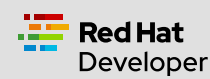

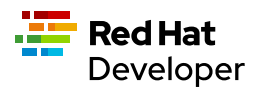

## hostnamectl [options] <command>

The command hostnamectl is similar to the command hostname but with added capabilities.

#### Example:

- The following example invokes and displays the result of the hostnamectl status command set to report the hostname and additional information: \$ hostnamectl status
	- Static hostname: localhost.localdomain
	- Transient hostname: tempvm.localdomain Icon name: computer-vm
		- Chassis: vm
		- Machine ID: 7080e8d7b18547fa90aa06416ce6a1cf Boot ID: 7d0c3ed3f773457a8045602e66e2581f

Virtualization: oracle

- Operating System: Red Hat Enterprise Linux 8.5 (Ootpa)
- CPE OS Name: cpe:/o:redhat:enterprise\_linux:8::baseos
- Kernel: Linux 4.18.0-348.el8.x86\_64

Architecture: x86-64

## **iptables**

#### iptables [options]

Sets and monitors network access to a given computer.

Note: The command iptables must be run with administrator permissions under sudo.

#### Examples:

This example allows incoming TCP traffic accessing the computer via port 22:

\$ sudo iptables -A INPUT -p tcp --dport 22 -j ACCEPT

This example rejects any network traffic coming in from a computer running from the IP address 192.168.86.11: \$ sudo iptables -A INPUT -s 192.168.86.11 -j DROP

## **nmcli**

nmcli [options] <object> <command>

The application nmcli is the command-line interface for working with the Linux NetworkManager.

## Examples:

This example uses nmcli to display the overall connection status of the computer using the general object and the status command:

\$ nmcli general status STATE CONNECTIVITY WIFI-HW WIFI WWAN-HW WWAN connected full enabled enabled enabled enabled

This example uses nmcli to display the connection status of the network interface devices using the device object and the status command:

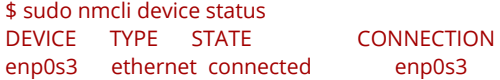

This example uses nmcli to display the connection profiles of network devices on a computer in a report-like format by using the option -p (pretty) against the connection object:

\$ nmcli -p connection ====================================== NetworkManager connection profiles

======================================

NAME UUID TYPE DEVICE ------------------------------------------------------------------

enp0s3 c68cddff-4883-4efb-bf7a-8b746fe6b26d ethernet enp0s3 virbr0 49bf2d57-cf45-41a8-85d2-cd43a59f0e1c bridge virbr0

## PROCESS COMMANDS

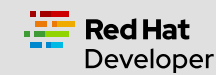

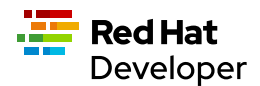

Commands in this section apply to working with Linux processes from the command line.

## **&&**

#### <command> && <command>

Executes commands in a sequence.

## Example:

The following command changes the current directory to /etc, then executes the command is to list the contents of the directory:

\$ cd /etc && ls

## **iotop**

## iotop [options]

iotop is a system monitoring program. It does not ship by default with Red Hat Enterprise Linux and must must be installed using the command set sudo yum install itop.

Note that this command requires administrator access and must be invoked as sudo.

#### Example:

The following example shows how to invoke iotop to read system IO. A portion of the output is displayed:

\$ sudo iotop

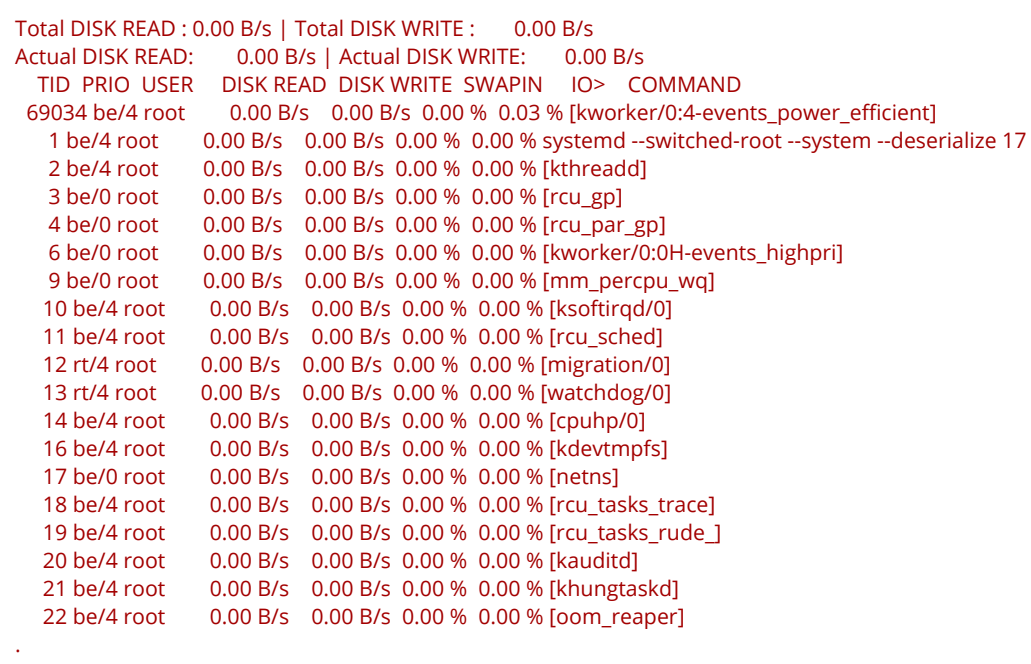

- .
- .
- 

## **ps**

## ps [options]

Displays the status of current processes.

#### Example:

The following example invokes the ps command with the options aux to display every process on the system. The result of the invocation is piped to the more command using the -10 to display the first 10 lines of results for stdout:

\$ ps aux | more -10 USER PID %CPU %MEM VSZ RSS TTY STAT START TIME COMMAND root 1 0.0 0.1 175932 14212 ? Ss Jan07 0:06 /usr/lib/systemd/systemd --switched-root --syst em --deserialize 18 root 2 0.0 0.0 0 0 ? S Jan07 0:00 [kthreadd] root 3 0.0 0.0 0 0 ? I< Jan07 0:00 [rcu\_gp]

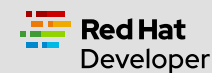

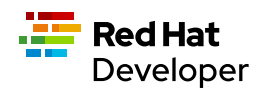

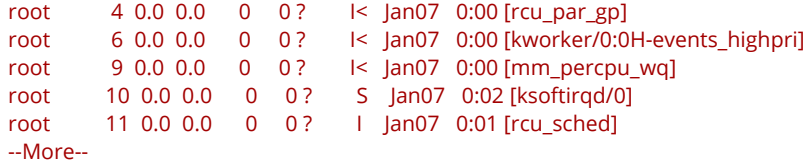

## SELINUX MANAGEMENT COMMANDS

Commands in this section apply to working with Red Hat's Security-Enhanced Linux (SELinux), which provides an additional layer of system security. SELinux fundamentally answers the question: "May <subject> do <action> to <object>." For example: "May a web server access files in users' home directories?"

## **getenforce**

## getenforce

Reports the current mode of SELinux rules enforcement. The modes are Enforcing, Permissive, or Disabled.

Example:

The following example invokes the command getenforce along with the results:

\$ getenforce

Enforcing

## **getsebool**

## getsebool [-a] <boolean\_value>

Reports whether an applicable SELinux setting is on or off. Use the -a option to show the boolean value of all settings.

## Examples:

This example use getsebool to show the value of the SELinux setting virt use xserver:

\$ getsebool virt\_use\_xserver

virt\_use\_xserver --> off

This example use getsebool along with piping the result to the grep and then more commands to show all SELinux settings that have the value on. The more command uses the -10 option to show the first 10 lines of output:

\$ getsebool -a | grep "on\$" | more -10 abrt\_upload\_watch\_anon\_write --> on auditadm\_exec\_content --> on boinc\_execmem --> on cron\_userdomain\_transition --> on dbadm\_exec\_content --> on domain\_fd\_use --> on entropyd\_use\_audio --> on fips\_mode --> on gssd\_read\_tmp --> on guest\_exec\_content --> on --More--

## **restorecon**

## restorecon [options] </path/to/dirctory\_or\_filename>

Used to set the security context (extended SELinux file labels) on one or more files to the default setting.

## Example:

The following example uses restorecon to restore the default labels on all files under the directory /var/www/html. The option -F is used to force a change. The option v will show changes in a file's labels. The option -R implements execution of the command recursively through all subordinate directories and files from the directory where the command is invoked:

\$ restorecon -FvR /var/www/html

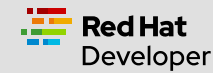

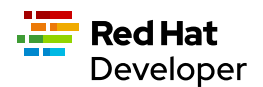

## **semanage**

#### semanage <object> [options]

Allows administrators to manage SELinux capabilities according to the particular object of interest. Each object will have its own set of options. Examples of semanage objects are user, login, port, and fcontext, to name a few.

Note that this command must be invoked as sudo.

Also note that the semanage program does not ship with SELinux by default: You must install the policycoreutils-python package with yum to get the semanage command.

## Examples:

This example uses semanage to get the security settings for the user objects. The -l option is used to list the information for all users: \$ sudo semanage user -l

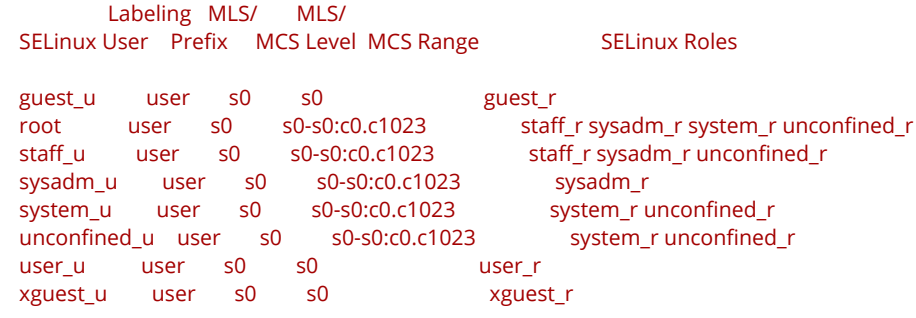

This example uses semanage to view a list of login information: \$ sudo semanage login -l

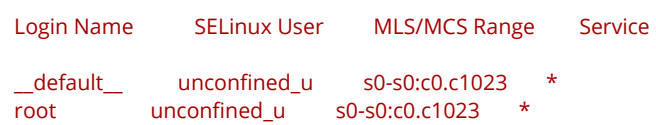

## **setsebool**

setsebool <setting> <value>

Applies a boolean value to an SELinux setting.

#### Example:

The following example uses setsebool to apply the value 1 (true) to the SELinux setting httpd\_can\_network\_connect\_db: \$ setsebool httpd\_can\_network\_connect\_db 1

## **subscription-manager**

#### subscription-manager <command> [options]

The subscription-manager is the command-line version of the graphical Red Hat Enterprise Linux Subscription Manager. Subscription Manager is a service that keeps track of the Red Hat products and subscriptions installed on a local computer. Subscription Manager communicates with the subscription service on the backend. Typically, backend settings are managed via the Customer Portal or an on-premise server such as Subscription Asset Manager. Subscription Manager works with content management tools such as yum.

The command subscription-manager will run as the root user; thus, a password prompt will be presented upon invocation.

## Example:

The following example uses the subscription-manager facts command set to get facts about the local computer. The command pipes the result to the more command, which in turn uses the -15 option to display the first 15 lines of output.

\$ sudo subscription-manager facts | more -15 Password: You are attempting to run "subscription-manager" which requires administrative

Password:

cpu.core(s)\_per\_socket: 1 cpu.cpu(s): 1 cpu.cpu\_socket(s): 1 cpu.thread(s)\_per\_core: 1

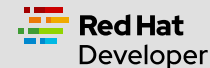

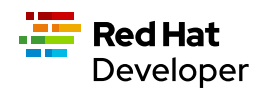

cpu.topology\_source: kernel /sys cpu sibling lists distribution.id: Ootpa distribution.name: Red Hat Enterprise Linux distribution.version: 8.5 distribution.version.modifier: Unknown dmi.baseboard.manufacturer: Oracle Corporation dmi.baseboard.product\_name: VirtualBox dmi.baseboard.serial\_number: 0 dmi.baseboard.version: 1.2 dmi.bios.address: 0xe0000 dmi.bios.release\_date: 12/01/2006 --More--

## **vmstat**

#### vmstat [options]

Reports information about virtual memory usage as well as other relevant system data.

#### Example:

The following command invokes vmstat with the --stats option to display virtual memory and system information for the local virtual machine: \$ vmstat --stats

 K total memory K used memory K active memory K inactive memory K free memory K buffer memory K swap cache K total swap K used swap K free swap non-nice user cpu ticks nice user cpu ticks system cpu ticks idle cpu ticks IO-wait cpu ticks IRQ cpu ticks softirq cpu ticks stolen cpu ticks pages paged in pages paged out pages swapped in pages swapped out interrupts CPU context switches boot time 202862 forks

## SYSTEM INFORMATION COMMANDS

Commands in this section provide memory and hardware information about the computer in which the given command is invoked. **lscpu**

## lscpu [options]

Displays information about the CPU architecture on the given machine. When Iscpu is run on a virtual machine, the CPU architecture information reported reflects the configuration of the guest operating system, which is typically different from the operating system on the host computer.

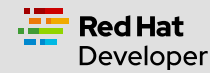

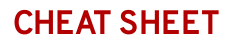

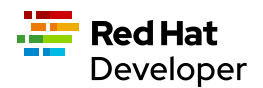

This command is part of the util-linux package, which you can install using the command: sudo yum install -y util-linux. In some cases, the package is part of the operating system's default installation.

## Example:

The following example uses **lscpu** with the --json option to display CPU architecture information about a virtual machine in JSON format: \$ lscpu --json

- {
	- "lscpu": [ {"field": "Architecture:", "data": "x86\_64"}, {"field": "CPU op-mode(s):", "data": "32-bit, 64-bit"}, {"field": "Byte Order:", "data": "Little Endian"}, {"field": "CPU(s):", "data": "1"}, {"field": "On-line CPU(s) list:", "data": "0"}, {"field": "Thread(s) per core:", "data": "1"}, {"field": "Core(s) per socket:", "data": "1"}, {"field": "Socket(s):", "data": "1"}, {"field": "NUMA node(s):", "data": "1"}, {"field": "Vendor ID:", "data": "GenuineIntel"}, {"field": "CPU family:", "data": "6"}, {"field": "Model:", "data": "142"}, {"field": "Model name:", "data": "Intel(R) Core(TM) i7-8550U CPU @ 1.80GHz"}, {"field": "Stepping:", "data": "10"}, {"field": "CPU MHz:", "data": "1991.998"}, {"field": "BogoMIPS:", "data": "3983.99"}, {"field": "Hypervisor vendor:", "data": "KVM"}, {"field": "Virtualization type:", "data": "full"}, {"field": "L1d cache:", "data": "32K"}, {"field": "L1i cache:", "data": "32K"}, {"field": "L2 cache:", "data": "256K"}, {"field": "L3 cache:", "data": "8192K"}, {"field": "NUMA node0 CPU(s):", "data": "0"},

{"field": "Flags:", "data": "fpu vme de pse tsc msr pae mce cx8 apic sep mtrr pge mca cmov pat pse36 clflush mmx fxsr sse sse2 syscall nx rdtscp lm constant\_tsc rep\_good nopl xtopology nonstop\_tsc cpuid tsc\_known\_freq pni pclmulqdq monitor ssse3 cx16 pcid sse4\_1 sse4\_2 x2apic movbe popcnt aes xsave avx rdrand hypervisor lahf\_lm abm 3dnowprefetch invpcid\_single pti fsgsbase avx2 invpcid rdseed clflushopt md\_clear flush\_l1d"} ]

}

## **lshw**

## lshw [options]

Displays information about a system's hardware. The command needs to be run as sudo in order to get all hardware information. Example:

The following example uses the Ishw command along with the -short option to get an abbreviated list of system information:

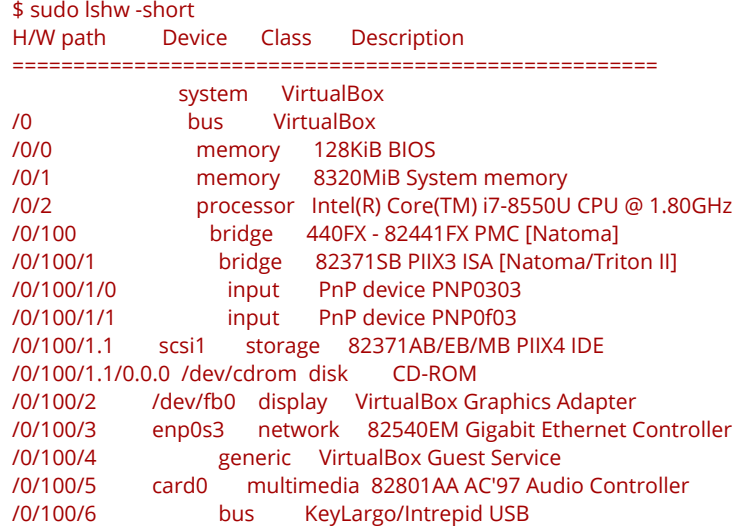

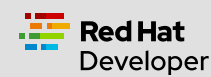

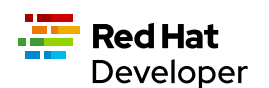

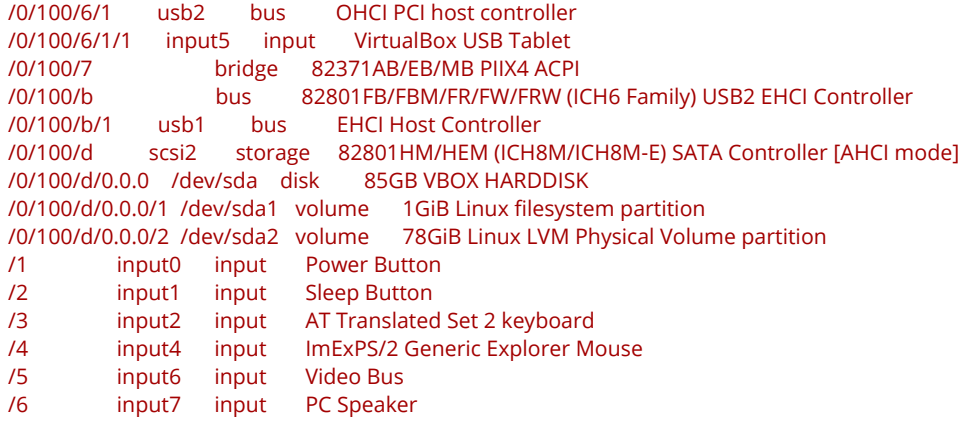

## USERS AND GROUPS COMMANDS

Commands in this section apply to working with users and groups as supported by the Linux operating system.

## **users**

## users [options]

Displays the name of the users logged in to the computer.

## Example:

The following example uses the command users to list the users logged in to the system:

\$ users cooluser jaggermick lennonjohn

## **useradd**

## adduser [options] <username>

Adds a user to the computing environment. The command must be run as sudo in order to have administrator access.

## Example:

The following example adds a user with the login name cooluser. The HOME directory home/cooluser is created by default. Then, the example invokes the command passwd to set a password for the new user:

\$ sudo adduser cooluser

\$ sudo passwd cooluser Changing password for user cooluser. New password: Retype new password: passwd: all authentication tokens updated successfully.

## **userdel**

#### userdel [options] <username>

Deletes a user from the computer. The command must be run as sudo in order to have administrator access.

## Example:

The following example uses the userdel command to remove the user with the login name cooluser from the system. The -r option indicates that the user's HOME directory should also be deleted:

\$ sudo userdel -r cooluser

## **usermod**

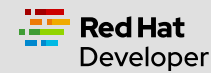

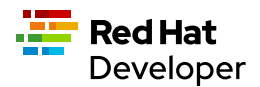

## usermod [options] <username>

Modifies user account information. The command can be used to add a user to a group. The command must be run as sudo in order to have administrator access.

## Example:

The following example uses the command usermod to add a user with a login name lennonjohn to a group named beatles. Then, the command groups is used to verify that the user lennonjohn is indeed assigned to the group beatles: \$ sudo usermod -a -G beatles lennonjohn

## \$ groups lennonjohn lennonjohn : lennonjohn beatles

## **groups**

groups [options] <username>

Lists the groups to which a user belongs.

#### Example:

The following example uses the command groups to list the groups to which the user with the username lennonjohn belongs:

\$ groups lennonjohn

lennonjohn : lennonjohn beatles

## **gpasswd**

#### gpasswd [options] <group>

Used to manage the configuration of a group under the Linux operating system. The command must be run as sudo in order to have administrator access.

#### Example:

The following example uses gpasswd to remove a user from a group. The -d option followed by the username indicates that a user should be deleted:

\$ sudo gpasswd -d jaggermick beatles

Removing user jaggermick from group beatles

## **groupadd**

#### groupadd [options] <groupname>

Adds a group to a computer running the Linux operating system. The command must be run as sudo in order to have administrator access. Example:

The following example uses the groupadd command to create a group named beatles:

\$ sudo groupadd beatles

## **groupdel**

## groupdel [options] <groupname>

Deletes a group from the computer. The command must be run as sudo in order to have administrator access. Example:

The following example uses the command groupdel to delete the group named beatles from the system:

\$ sudo groupdel beatles

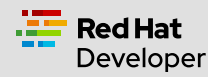